# Unix-perusteet: emacs

Panu A. Kalliokoski

Date: 2004/04/26 12:02:20

### Sisältö

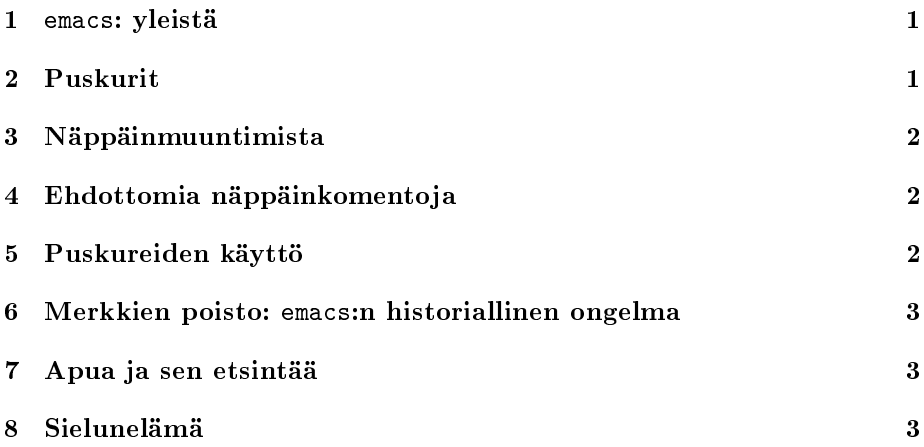

### 1 emacs: yleistä

- koska (raaka-)teksti on Unixissa suunnilleen kaiken perusta, tekstin muokkaukseen tarkoitetut ohjelmat ovat hyvin tärkeitä. Näitä ohjelmia sanotaan editoreiksi tai tekstieditoreiksi.
- laitoksella on perinteisesti käytetty emacs-editoria, joka tarjoaa erittäin monipuoliset ominaisuudet verrattain helppokäyttöisessä kuoressa.
- emacs:n käyttö (graafisessa tilassa) muistuttaa itse asiassa melko paljon tekstinkäsittelyohjelman käyttöä. Valikoista tosin löytyy aivan muuta kuin mihin on tottunut. . .
- emacs ei itse asiassa ole kovin Unixmainen ohjelma, vaan pikemminkin Unixissa maanpaossa oleva jäänne aikoinaan suuresta Lisp-kulttuurista.

### 2 Puskurit

 $\bullet$  koko emacs perustuu yhteen yhdistävään käsitteeseen, puskuriin ("buffer").

- puskuri on tietokoneen muistissa sijaitseva tekstipötkö, jota voi selailla, muokata jne. Puskuri on siis sama asia emacs:ssa kuin tiedosto tiedostojärjestelmässä (puskureita tosin ei ole järjestetty hakemistohierarkiaan).
- osa puskureista on *liitetty* ("associated") tiedostoihin, eli niiden voi ajatella esittävän tietyn tiedoston sisällön. Osa taas on esim. emacs:n sisäisten tapahtumien kirjaamista varten, ja ne pyyhkiytyvät, kun poistuu emacs:sta.
- kun emacs:lla kirjoitetaan tekstiä, se tyypillisesti alusta alkaen liitetään johonkin tiedostoon, eli tekstinkäsittelyohjelmista tuttua "nimettömän dokumentin" käsitettä ei oikein ole.

### 3 Näppäinmuuntimista

- emacs:ssa on paljon näppäinkomentoja, joten näppäinmuuntimien (kuten Ctrl, Alt jne) käyttö on yleistä.
- emacs:lla on oma tapansa kutsua näppäinmuuntimia sisältäviä näppäinkomentoja. Esimerkiksi C-m tarkoittaa "pidetään Ctrl-näppäintä pohjassa ja painetaan m", M-a puolestaan "pidetään Meta-näppäintä pohjassa ja painetaan a".
- Aika harvoissa näppäimistöissä on nykyään Meta-näppäin. (Joskus Alt toimii Meta-näppäimenä.) Näppäimen puuttuessa sen voi korvata painamalla Esc-näppäintä. Esc-näppäintä ei kuitenkaan jätetä pohjaan toisen näppäimen painamisen ajaksi vaan esim. M-a lähetetään painamalla ensin Esc ja sitten a.

### 4 Ehdottomia näppäinkomentoja

- Pois emacs:sta pääsee komennolla C-x C-c.
- Jos et oikein tiedä, missä mennään, emacs:n perustilaan pitäisi päästä painamalla C-g.

### 5 Puskureiden käyttö

- jos emacs:lle antaa argumentiksi tiedoston, se avaa suoraan kyseisen tiedoston (oli se olemassa tai ei) uuteen puskuriin.
- emacs:n sisällä saman tempun voi tehdä näppäinkomennolla C-x C-f. Tällöin emacs kysyy avattavan tiedoston nimeä ikkunan alalaidassa sijaitsevassa minipuskurissa<sup>1</sup> .
- puskurin sisällön voi tallettaa takaisin siihen liittyvään tiedostoon komennolla C-x C-s.
- jos muokkaa useampaa kuin yhtä puskuria, aktiivista puskuria voi vaihtaa näppäinkomennolla C-x b.

 $^1$ emacs käyttää minipuskuria usein muihinkin tiedotuksiin ja lyhyisiin kysymyksiin

## 6 Merkkien poisto: emacs:n historiallinen ongelma

- vanhastaan emacs:ssa on merkkejä poistettu "Delete"-näppäimellä, apua on haettu painamalla C-h.
- valitettavasti silloin kun näppäimistöihin alettiin lisätä varsinaisia merkinpoistonäppäimiä ("rubout" / "backspace", Enter-näppäimen yläpuolella oleva näppäin) ei päästy yksimielisyyteen siitä, minkä merkin se tuottaa. Edelleen on paljon ympäristöjä, joissa se tuottaa C-h:n.
- seurauksena emacs joskus luulee sinun kysyvän apua, kun yrität poistaa merkin. . .
- ratkaisuna melkein joka pääte-emulaattorissa (esim. käyttämässäsi sshasiakasohjelmassa) on asetus, joka kuuluu suunnilleen "Backspace sends Delete" tjsp. Tämä asetus kannattaa aina panna päälle.

# 7 Apua ja sen etsintää

- emacs:ssa on hämmästyttävä määrä erilaisia aputoimintoja. Listan niistä saa painamalla C-h C-h.
- jos haluaa ohjatun opetuskierroksen emacs:sta, kannattaa kokeilla tutoriaalia (C-h t).
- muuten hyödyllisimpiä avukkeita lienevät:
	- C-h a etsii tietoa aihesanan perusteella
	- C-h m kertoo emacs:n senhetkisestä tilasta
	- C-h k kertoo, mitä jokin näppäinkomento tekee

### 8 Sielunelämä

- emacs ei itse asiassa ole vain editori, vaan (valitettavasti) myös ohjelmaympäristö. emacs:ssa on valtavasti erilaisia pikku ohjelmia, joista osa liittyy tekstin muokkaamiseen, osa ei, ja jotka monet eivät ole edes yhdistetty mihinkään näppäinkomentoon.
- mielivaltaisia emacs:n komentoja voi kutsua näppäilemällä M-x ja kirjoittamalla komennon nimen.
- $\bullet$  vielä hullummat voivat kokeilla elispiä $^2$  ja näppäillä M-:...

<sup>2</sup> tätä ei ole tarkoitus ymmärtää.